# CSE 331 Software Design & Implementation

#### Hal Perkins Winter 2022 HTML + TypeScript Overview

UW CSE 331 Winter 2022 1

### Administrivia

- HW7 out yesterday campus map pathfinder
	- Due next Thursday night
	- Lots of relevant things in sections yesterday
- Holiday Monday. We should have some office hours watch calendar for updates.
- TypeScript tutorial video available on 331 course canvas panopto page & liked to today on lecture calendar
	- Followup to this lecture
	- Must watch this before next Wednesday's class (or else that will be *really* confusing/mysterious)
	- Sample code for this lecture and the TypeScript video linked to the course calendar for this lecture

#### The Weeks Ahead

- We're going to build an application that can find walking paths on the campus (hw7)
- We'd like to add a graphical user interface front-end once that's done
	- The web is a common way to build/distribute apps
	- Web programming uses the same concepts we're learning
	- So: We're going to make a webapp for this.
	- Therefore: Let's learn how to do this!
	- Note: There are *many* ways to approach web programming. We're doing just one…

### Our Approach

- We're going to be using several different pieces:
	- HTML
		- The language that web browsers render
		- Describes the structure and content of the page
	- TypeScript (TS)
		- A version of JavaScript that adds type-safety
		- Used to create the bulk of our application
		- Adds interactivity to the webpage
	- React
		- A UI library handles the interactions between TS and HTML, makes UI programming easier

# Our Approach (2)

- We're going to learn just enough to display a map, allow users to select endpoints, and draw a path
	- So we we'll focus on the basics, particularly key differences between what we're doing and Java
	- But also realize our goal isn't to exhaustively cover everything – don't have time, so core ideas only
- Will probably be outside your comfort zone this is new stuff!
	- Remember to ask questions  $\odot$
- Last two assignments this quarter:
	- HW8 draw lines on a map image (using TS/React)
	- HW9: use HW8 framework to build campus path GUI, use the Java graph/pathfinding code from hw5-hw7

#### **Credits**

- CSE 331 JS/TS project originally due to Andrew Gies and Avi Bhagat, new version this quarter done by Bryan Lim and Ardi Madadi (& a host of others testing, etc.)
- Slides due to Andrew Gies, Hal Perkins & Kevin Zatloukal
- Thanks to Lauren Bricker and CSE 154 crew for some additional notes (but even if you took 154 recently this stuff probably will look different)
- And from wherever we can find useful things...
- Notes: JS = JavaScript. ECMAScript is the official standard version so you'll also see things like ES or ES6 or ES2015, etc. TS=TypeScript=JS with type declaration

# A little history

In the beginning was the web page

- It was displayed in a browser
- It had links
- But it was static
- There was no way to update or compute content dynamically or interact with users
- Solution: add a scripting language to the browser
	- Users (page developers) should be able to write code
	- Code should be able to interact with the browser's data structures to read / update / modify the page contents

#### **World Wide Web**

The WorldWideWeb (W3) is a wid[e-area](http://info.cern.ch/hypertext/WWW/WhatIs.html) hypermedia information retrieval initiative aiming to give universal access to a large universe of documents.

Everything there is online about W3 is linked directly or [indirectly to this document, including an exe](http://info.cern.ch/hypertext/WWW/Summary.html)cutive summary of the p[roject, Mailin](http://info.cern.ch/hypertext/WWW/Administration/Mailing/Overview.html)g [lists](http://info.cern.ch/hypertext/WWW/Policy.html), Policy, November's [W3](http://info.cern.ch/hypertext/WWW/News/9211.html) news [, Frequently Asked Que](http://info.cern.ch/hypertext/WWW/FAQ/List.html)stions .

[What's out t](http://info.cern.ch/hypertext/DataSources/Top.html)here? Pointers to the world's online infor[mation,](http://info.cern.ch/hypertext/DataSources/bySubject/Overview.html) subjects[, W3 s](http://info.cern.ch/hypertext/DataSources/WWW/Servers.html)ervers, etc.

Help on the browser you are using

[Software Pro](http://info.cern.ch/hypertext/WWW/Status.html)ducts A list of W3 project components and their current state[. \(e.g. Line](http://info.cern.ch/hypertext/WWW/LineMode/Browser.html) Mode, X11 Viola[, NeX](http://info.cern.ch/hypertext/WWW/NeXT/WorldWideWeb.html)TStep [, S](http://info.cern.ch/hypertext/WWW/Daemon/Overview.html)e[rvers](http://info.cern.ch/hypertext/WWW/Tools/Overview.html) , [Tools](http://info.cern.ch/hypertext/WWW/MailRobot/Overview.html) , Mail [robot](http://info.cern.ch/hypertext/WWW/Status.html) , Library )

[Tec](http://info.cern.ch/hypertext/WWW/Technical.html)hnical Details of protocols, formats, program internals etc

[Bibliog](http://info.cern.ch/hypertext/WWW/Bibliography.html)raphy Paper documentation on W3 and references. **[P](http://info.cern.ch/hypertext/WWW/People.html)eople A list of some people involved in the project.** 

[H](http://info.cern.ch/hypertext/WWW/History.html)istory A summary of the history of the project.

[How can](http://info.cern.ch/hypertext/WWW/Helping.html) I help ? If you would like to support the web..

[Getting](http://info.cern.ch/hypertext/README.html) code Getting the code by [anonymou](http://info.cern.ch/hypertext/WWW/LineMode/Defaults/Distribution.html)s FTP , etc.

#### Enter JavaScript

- Created in 1995 by Brenden Eich as a "scripting language" for Mozilla's browser
	- Done in 10 days!
- Used to make web pages interactive:
	- Change the content/structure in HTML
	- React to events (page load, user clicks)
	- Discover info about local computer
	- Do local calculations
- No relation to Java other than trying to piggyback on all the Java hype at that time

# Why JavaScript now?

- JavaScript is a web standard & ships in every browser
	- $-$  But not supported identically by all of them  $\odot$
- De facto execution engine for dynamic code on web
	- If a website is doing something interesting, there's probably JavaScript inside
- We will try to stick to portable, generic stuff
	- We use tooling that "smooths out" the difference between browsers as much as possible (it's the wild west out there)
	- But for hw8/hw9 we're only supporting Chrome (at least this time around) to avoid cross-platform grief
		- Install and update to current version please

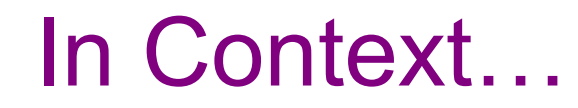

#### The "Original" Model of (Dynamic) Web Development

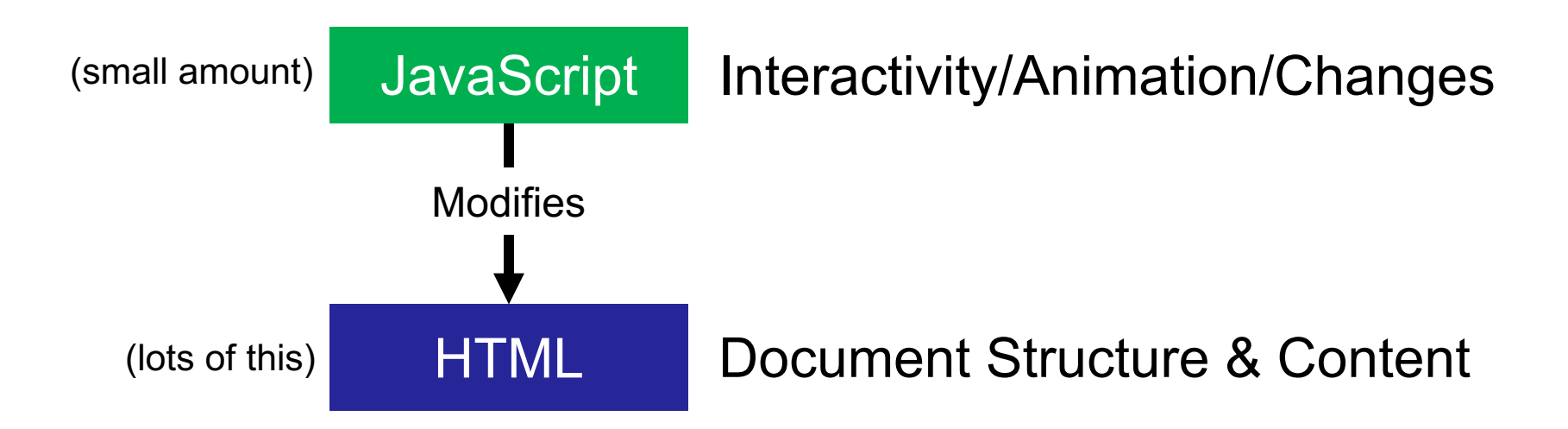

# So that's what we're doing, right?

- Not quite...
- The original model was meant for simple things
	- click a button to submit a form, change a color, etc..
- The modern web now hosts full-fledged *applications* entirely using web technology
	- JS + HTML were never designed for this
- The "old" way:
	- Language + tooling doesn't help much, difficult to write big programs correctly/safely/efficiently
	- Managing large parts of the webpage with pure JS is difficult to get right

### One\* Modern Alternative

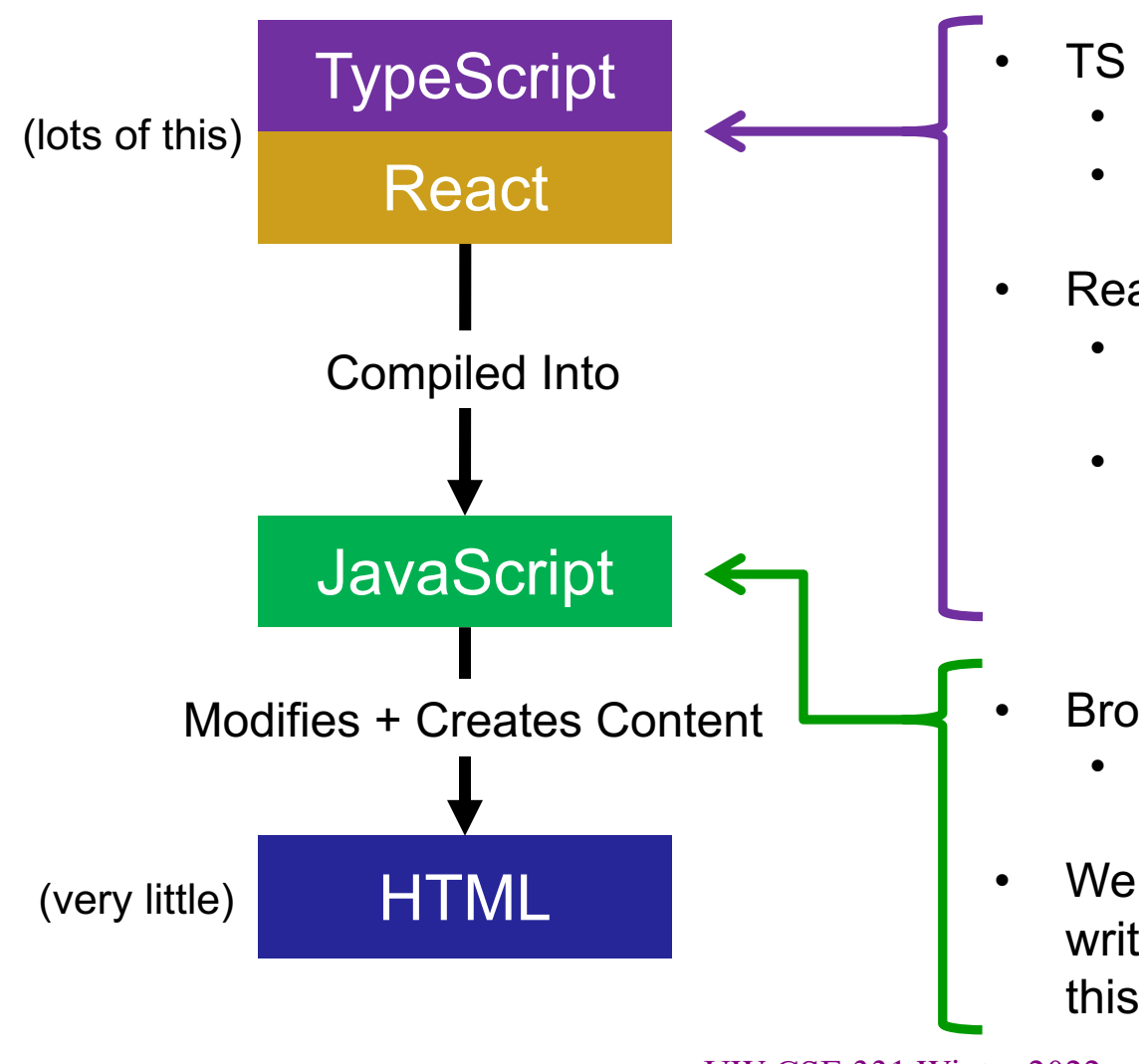

- $TS = JS$  with extra features
	- Type System (!)
	- The compiler is smart helps you find bugs, just like Java
- React = UI Library
	- Main idea: users create the content with JS/TS
	- Uses data to create the web content – change the data to change the content
- Browsers don't speak TS
	- Need to convert to JS before running
- We don't need to read/write (we write TS), but you should know that this is what's happening

#### **Resources**

- Lectures will (try to) point out key things
- TypeScript is *mostly* JavaScript only big difference is types
	- Wondering how to do something? Look for JavaScript answers
	- Wondering how to type something? Look for TypeScript answers
- For more…
	- Mozilla (MDN) tutorials are good
	- CodeAcademy JavaScript basics
	- React documentation small doses, way more info than we need
	- TypeScript documentation focused on the "new stuff" in TS vs JS
- Be *very* careful about web searches
	- There are 1000 ways to do anything, many of which may be different than what we're doing
	- Code snippets from the web may lead you *way* off.
	- When in doubt, make an Ed post!

# Our plan…

- First, look at basic HTML on its own
	- No scripting, no dynamic content
	- Just how content/structure is communicated to the browser
- Second, look at basic TypeScript (& JavaScript) on its own
	- No browser, no HTML, just the language
	- Get a feel for what's different from Java
- Third, a quick look at very basic user interactions
	- Events, event listeners, and callbacks (just basic ideas now)
- Fourth, use TypeScript with React with HTML
	- Write TypeScript code, using the React library
	- Generates the page content using HTML-like syntax

# HTML, Formally

- HTML HyperText Markup Language
- Consists of *tags* and their contents
	- Each tag has a different meaning
		- button, paragraph, link, etc…
	- Each one has a beginning and end.
	- Can contain text (content) and other tags. Optional attributes (organized as key-value pairs)
		- Can think of them like "constructor parameters": pieces of data that specify extra info about the tag.
- Define document *structure and content*

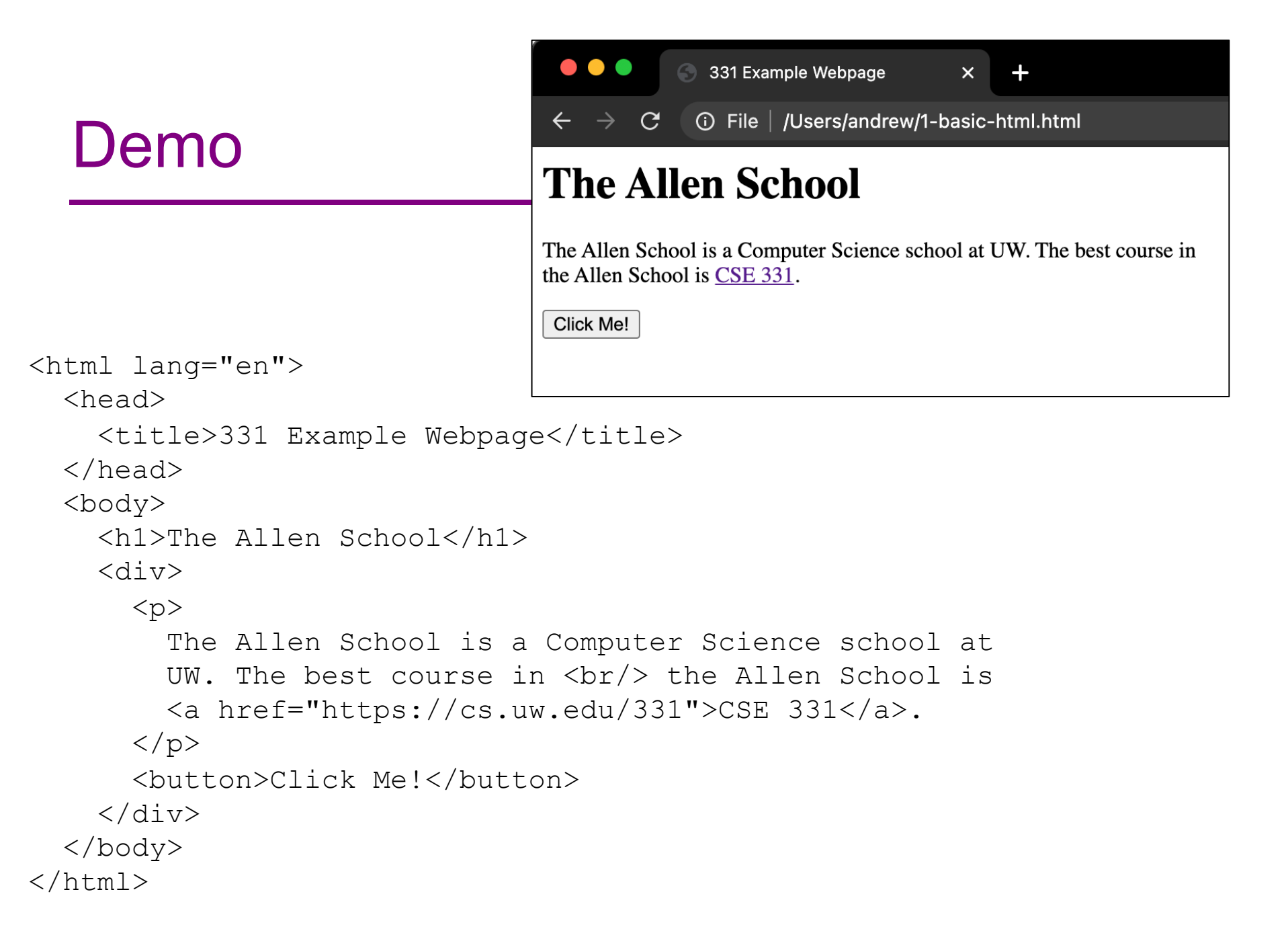

# Anatomy of a Tag

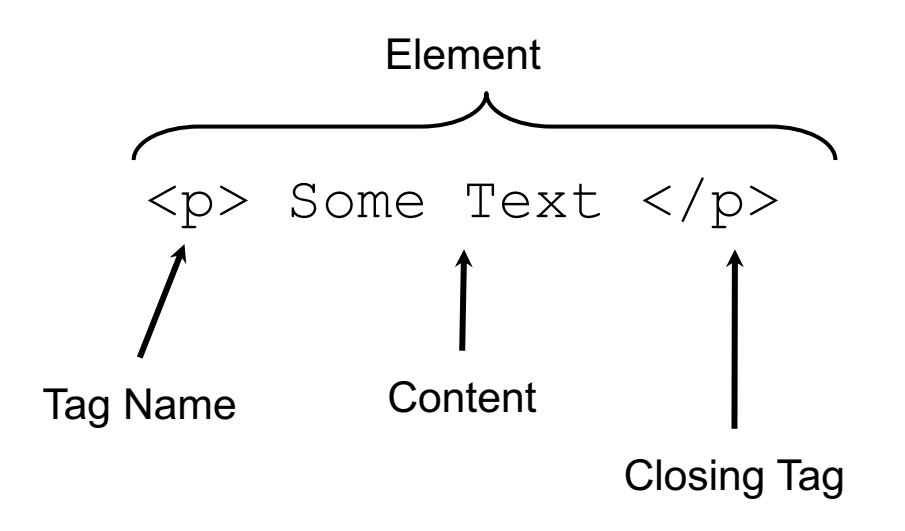

# Anatomy of a Tag

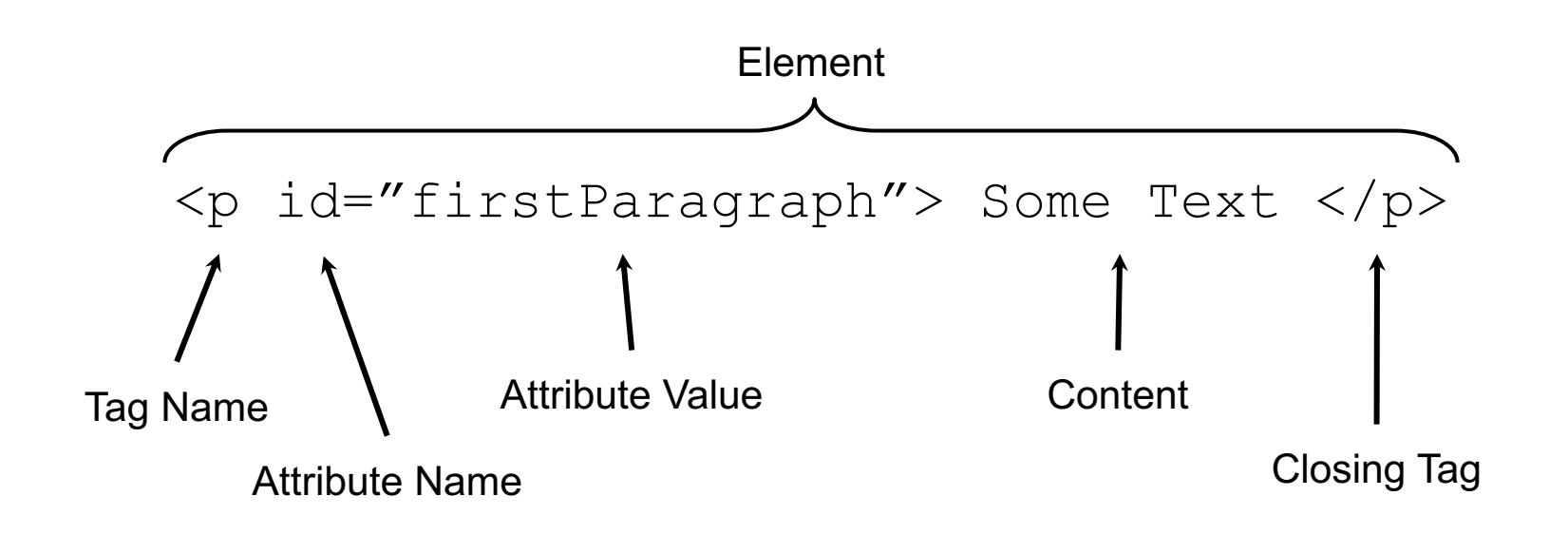

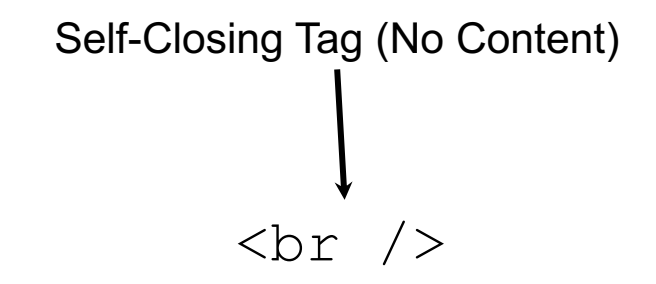

*We'll see what <p> and <br> mean soon...*

UW CSE 331 Winter 2022 18

# Tags form a Tree

```
<div>
     <p id="firstParagraph"> Some Text </p>
     \text{br} />
     <div><p>Hello</p>
     \langle div>
 \langle div>
                                     div
                          p br div
                                                 p
This tree data structure, 
which lives in the 
browser, is often called 
the "DOM" – Document 
Object Model
```
# A Few Useful Tags

- A few worth mentioning here:
	- $\langle \text{html} \rangle$  and  $\langle \text{head} \rangle$  and  $\langle \text{body} \rangle$  Used to organize a basic HTML document.
	- <title> Sets the title of the webpage
	- $\langle \text{p} \rangle$  Paragraph tag, surrounds text with whitespace/line breaks.
	- $\langle$   $\langle$   $\rangle$  Link tag links to another webpage.
	- $\langle \text{div} \rangle$  "The curly braces of HTML" used for grouping other tags. Surrounds its content with whitespace/line breaks.
	- $\langle$  span> Like  $\langle$ div>, but no whitespace/line breaks.
	- $\langle \sin / \rangle$  Forces a new line (like "\n"). Has no content.
	- $\langle$ button> Create a clickable button on the screen
- See the W3Schools HTML reference for a complete list, along with all their supported attributes.

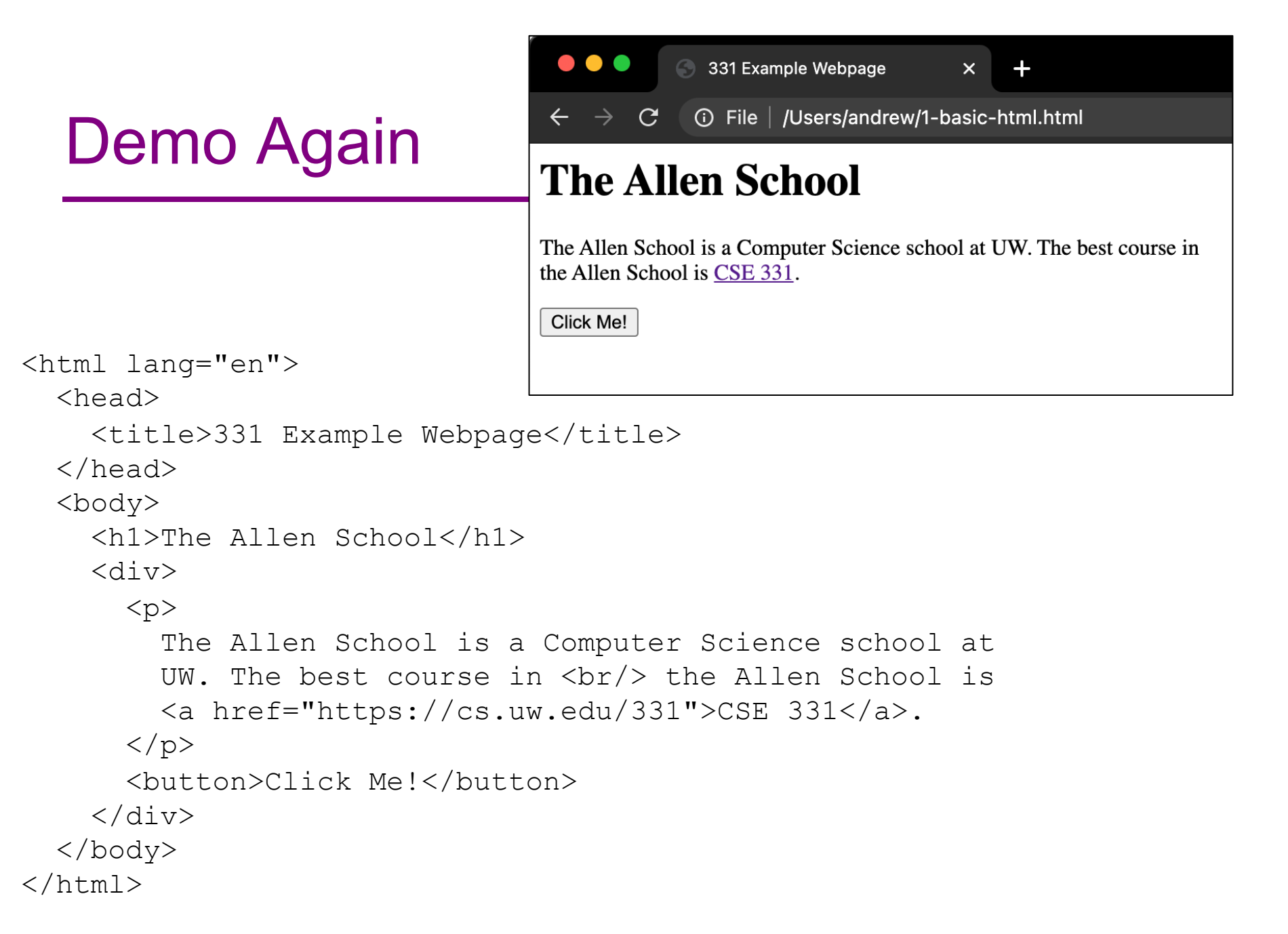

#### What's next?

Done:

- First, look at basic HTML on its own
	- No scripting, no dynamic content
	- Just how content/structure is communicated to the browser

Now:

- Second, look at basic TypeScript (& JavaScript) on its own
	- No browser, no HTML, just the language
	- Get a feel for what's different from Java
- Third, a quick look at very basic user interactions
	- Events, event listeners, and callbacks (more depth later)
- Fourth, use TypeScript with React with HTML
	- Write TypeScript code, using the React library
	- Generates the page content using HTML-like syntax

# JavaScript (1)

Like Java in many ways:

- Variables:
	- $-$  let allows rebinding
	- const is like Java's final can't change after creation

```
let something = "hello, world";
const pi = 3.1415;
```
- Types of values:
	- $-$  number floating point only, no integer type
	- boolean true/false
	- string similar to Java's strings
	- undefined "unset" values
	- $\sim$  object (includes null) more info later

# JavaScript (2)

- if/else if/else statements
	- Structurally identical to Java
	- *Any value* can be used as a boolean:
		- false, 0, "", null, undefined, NaN behave as false
		- Everything else (!) behaves as true
		- Values are described as "falsey" and "truthy"
- Loops
	- for & while same as Java
	- for-in and for-of are like Java's for-each
		- Be careful with for-in and for-of, they're tricky
- Arrays
	- $-$  Can mix types in the array  $-$  [123, "hello", false]
	- No bounds checks, possible to access after the end
	- Versatile: behave as stacks/queues/lists

# JavaScript (3)

- Functions
	- Can exist outside of classes/objects
	- Functions are *values*
		- Put them in variables
		- Pass them to functions
		- (more in demo)
- Objects
	- Similar to a Java HashMap
		- key/value pairs
	- The values can be functions
		- This is how we get methods!
	- Written using { and }
		- Recent JS/ECMAScript adds "class" syntax so it looks more familiar

```
let add = function (x, y) {
  return x + y;
}
let mul = function (x, y) {
  return x * y;
}
add(2, 3); // result is 5
```

```
add = mu;
add(2, 3); // result is 6
```

```
let simpleObj = {
  x: 8,y: "abc",
  z: true
};
simpleObj.x; // result is 8
```
# Why TypeScript?

- JS variables are *dynamically typed*
	- The type of a variable can change based on its value
	- JS will attempt to convert values where it can
	- This leads to tricky bugs

let x = 5; **// x holds a number** x = "35"; **// x now holds a string**  $x$  += 7;  $// x = "357"$ 

- TS = Mostly JS, but adds *static* types (like Java)
	- Can declare type when creating a variable
	- TypeScript compiler will enforce this prevents bugs!

```
let x: number = 5;
x = "35"; // TypeScript error!
```
#### More TypeScript

- Longer online video tutorial
	- Please watch before next Wednesday (otherwise that class won't make much sense)
- Some basic sample files in the typescript/ folder accompanying these slides (see calendar for link)

#### What's next?

Done:

- First, look at basic HTML on its own
	- No scripting, no dynamic content
	- Just how content/structure is communicated to the browser
- Second, look at basic TypeScript (& JavaScript) on its own
	- No browser, no HTML, just the language
	- Get a feel for what's different from Java

Now:

- Third, a quick look at very basic user interactions
	- Events, event listeners, and callbacks (more depth later)
- Fourth, use TypeScript with React with HTML
	- Write TypeScript code, using the React library
	- Generates the page content using HTML-like syntax

### Demo Revisited

- Our first webpage was static
	- It even included a picture of a button, but nothing happened when it was clicked
- How do we add interaction?

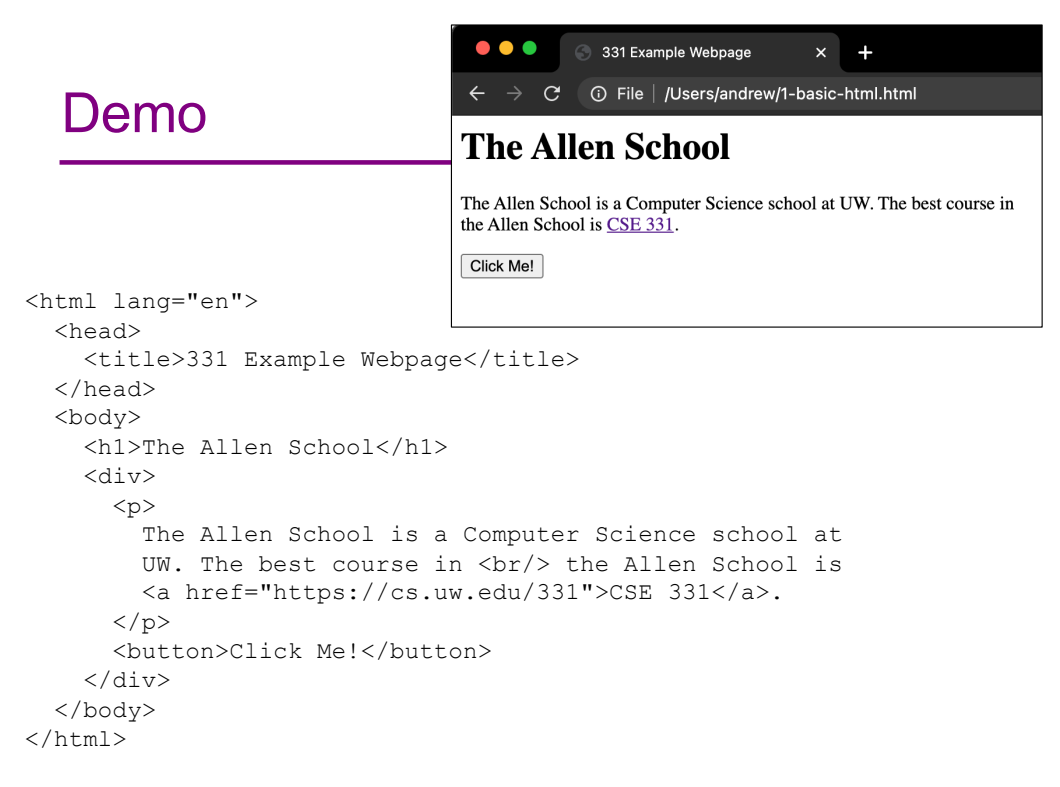

```
. . .
                                                                   HTML Button
                                                                                     ×
                                                                                       +C \quad \Omega□ file:///Users/perkins/Desktop/ ☆ と 》 ≡
                                                          \leftarrow\rightarrowDemo 2
                                                          Click Me!
<html lang="en">
                                                                                        ^{+}\timesHTML Button
  <head>
                                                                C \cap□ file:///Users/perkins/Desktop/ ☆ と 》 ≡
                                                             \rightarrow<title>HTML Button</title>
                                                          Click Me!
  \langle/head>
                                                                  \bigoplus file://
  <body>
                                                                 Hello, CSE 331!
      <script type="text/javascript">
                                                                                              OK
            function sayHello() {
                  alert("Hello, CSE 331!");
            }
     </script>
      <button onclick="sayHello()">Click Me!</button>
  </body>
\langle/html\rangle
```
# What happened here?

- This is the *callback pattern*
- The webpage is loaded into the web browser and it contains a JavaScript function and a button
- When the button is created, the JS function to be called on a button click is *registered* with the button

#### – The function is not called at this time

- When the user clicks the button, it causes a userinterface *event* to happen
	- In response, the button calls the function that was registered to be called (notified) whenever there is a click event
		- This is a *callback*

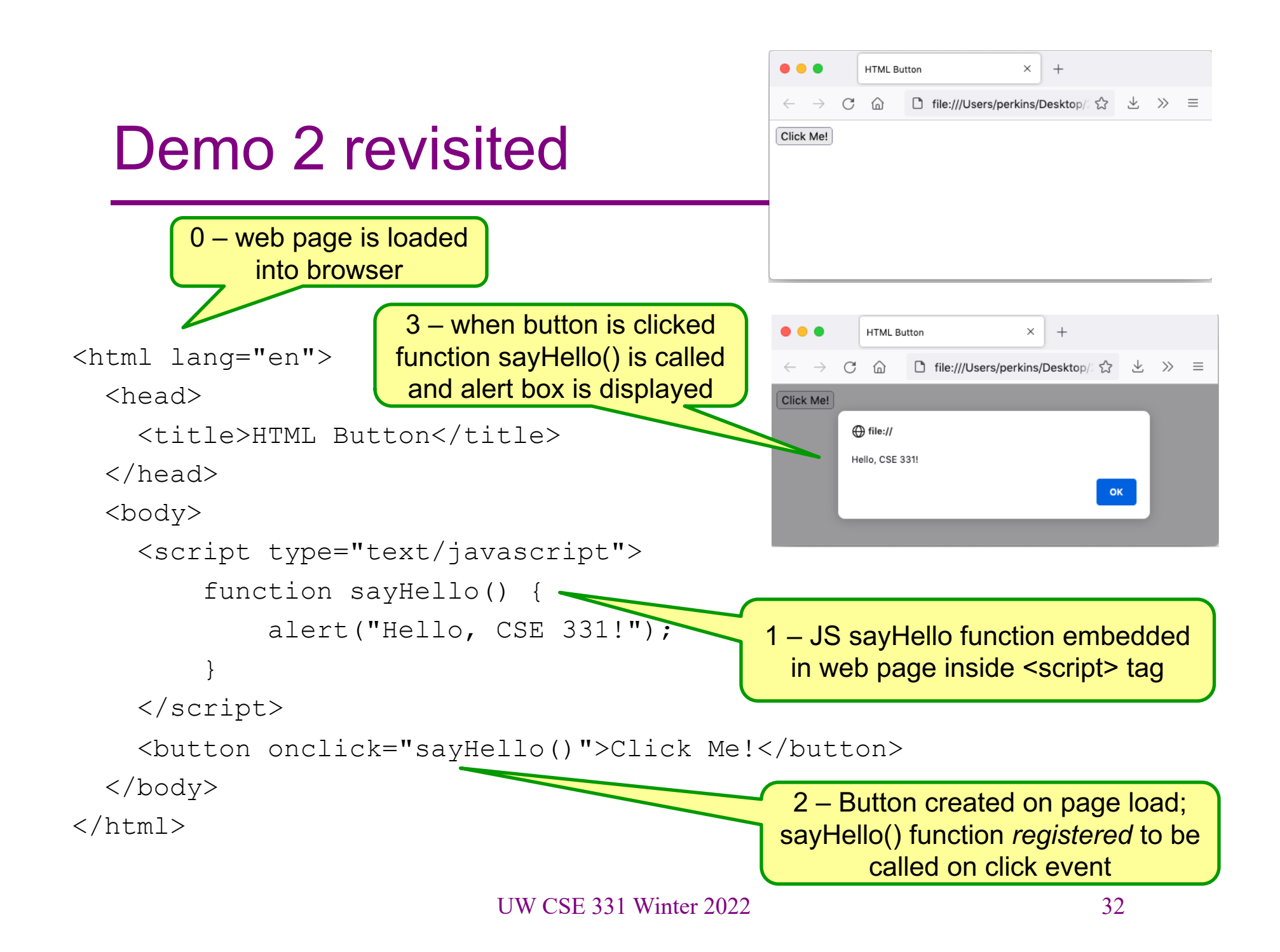

#### Demo 2 Perspective

- This demo gives a very simple example using plain JavaScript – details will be different in React, but the core callback idea will be the same
	- On startup, register code to be activated when events happen
		- Multiple ways to do this: options in an html tag (basic JS), call a "register" function and pass to it the function to call when the event happens (react), similar things in other async systems
	- When an event happens (button press, text added to dialog, timer expires, data read, etc. etc.) the code that is registered ahead of time will be called

# Up Next

- Watch the TS Demo video before Wednesday
	- On Canvas under "Panopto Recordings" & linked to lecture calendar for today
	- Details on how the language works
	- Sample code for the video is linked to this lecture in the code/typescript/ folder
- Wednesday class: Using React + TS to create websites
- Sections next week: HW8, TS + React